**Визуализация графических данных средствами GDI+**

Платформа .NET обеспечивает целый набор пространств имен для поддержки визуализации двумерной графики.

Эти пространства имен формируют тот набор возможностей .NET, который называется GDI+ (Graphics Device Interface — интерфейс графических устройств, интерфейс GDI) и который является управляемой альтернативой Win32 GDI API (Application Programming Interface — программный интерфейс приложения).

# Обзор пространств имен GDI+

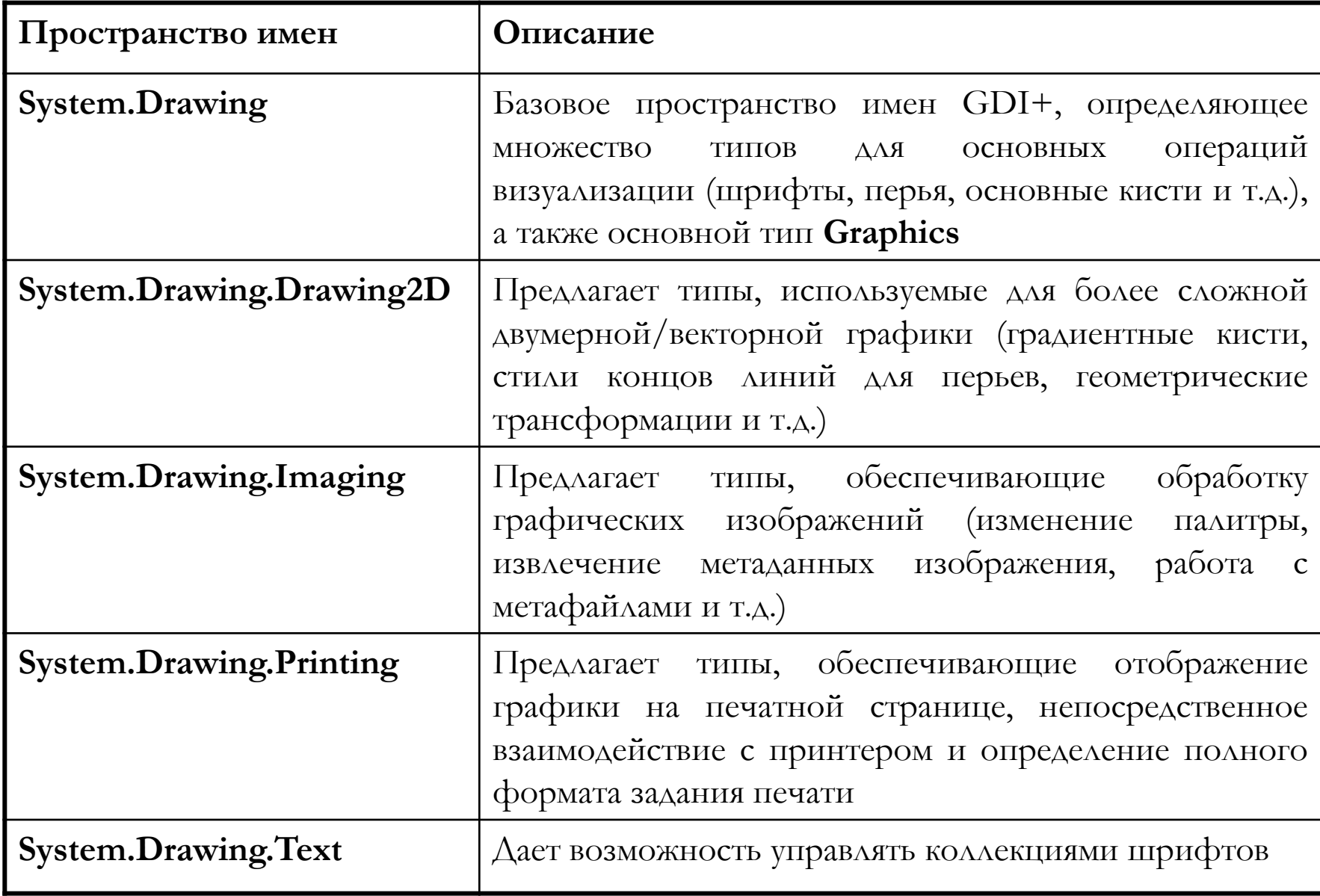

## System.Drawing.dll

Все пространства имен GDI+ определены в компоновочном блоке **System.Drawing.dll**. Многие типы проектов Visual Studio устанавливают ссылку на эту библиотеку программного кода автоматически, но вы можете при необходимости сослаться на **System.Drawing.dll** вручную, используя диалоговое окно **Add References** (Добавление ссылок).

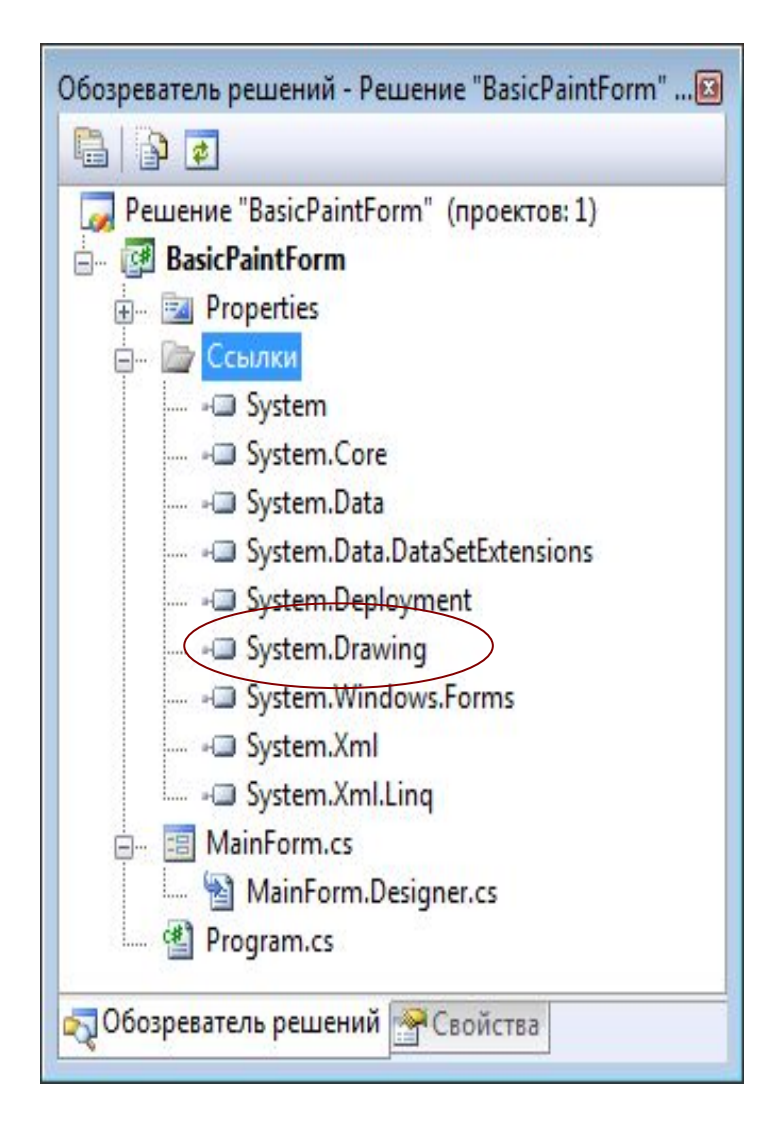

#### Пространство имен System.Drawing

- Большинство типов, которые придется использовать при создании GDIприложений, содержится в пространстве имен **System.Drawing**.
- Здесь есть классы, представляющие изображения, кисти, перья и шрифты.
- Кроме того, **System.Drawing** определяет ряд связанных утилитарных типов, таких как **Color** (цвет), **Point** (точка) и **Rectangle** (прямоугольник).

# Базовые типы System.Drawing

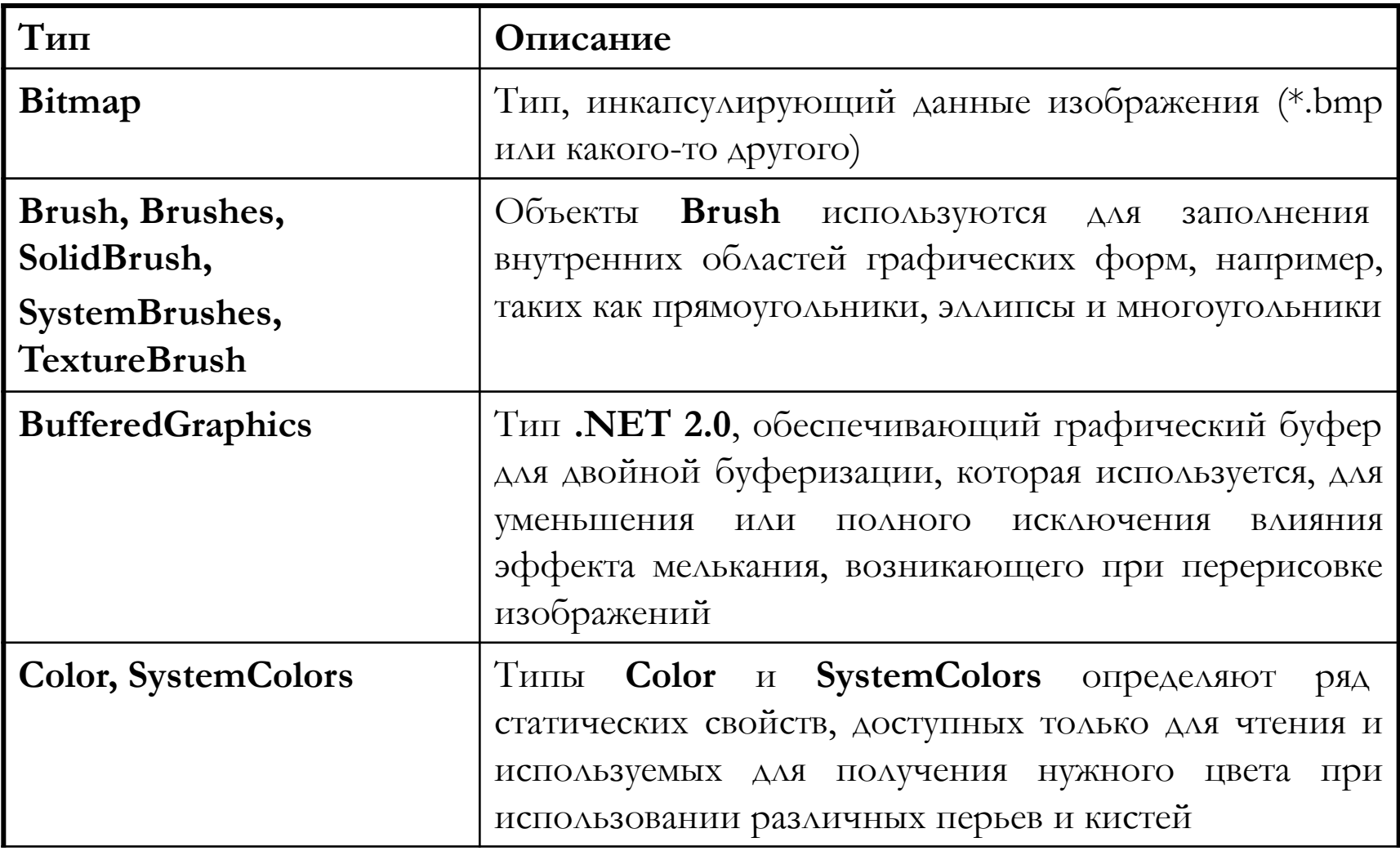

# Базовые типы System.Drawing (продолжение)

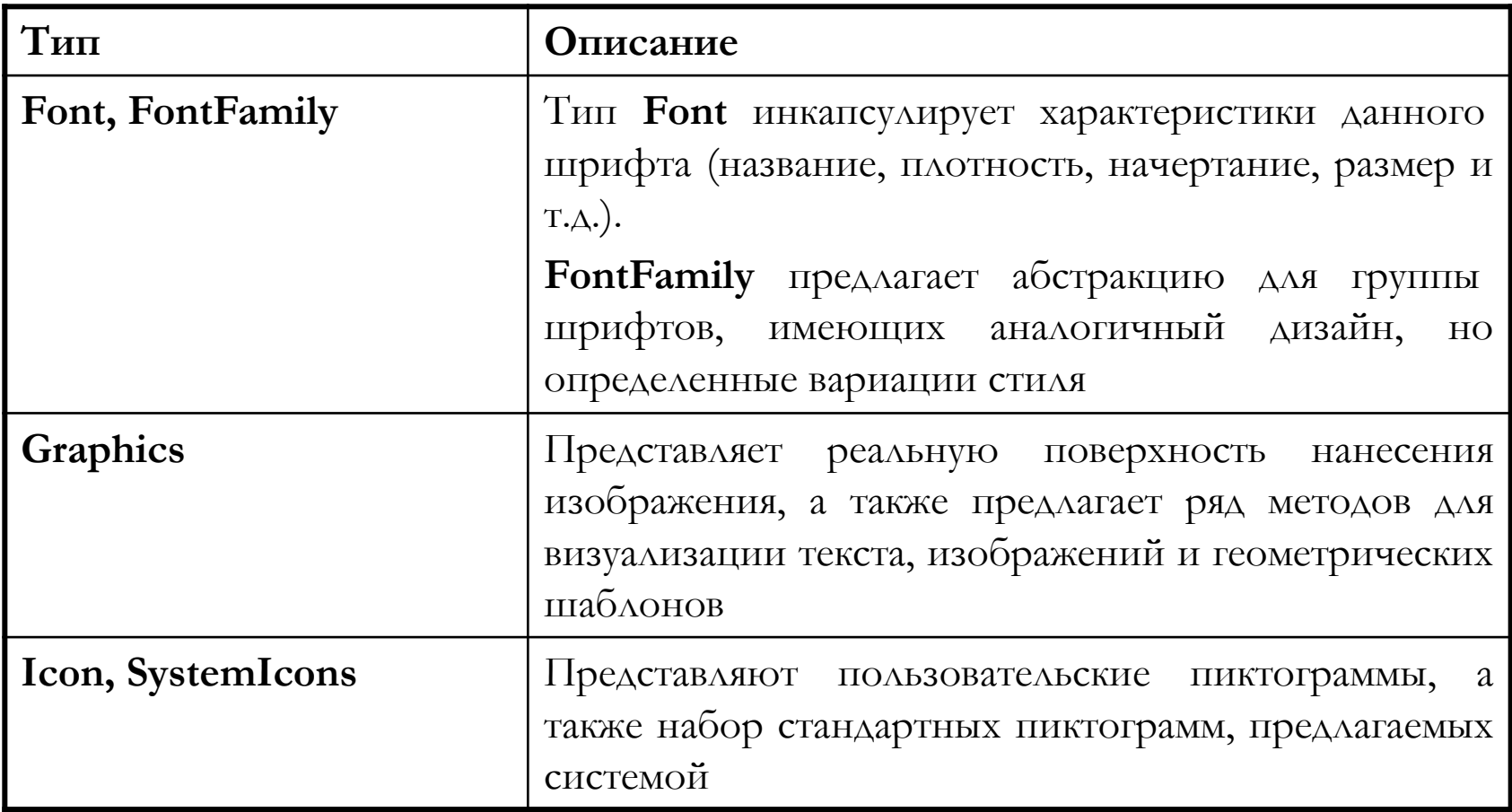

# Базовые типы System (продолжение)

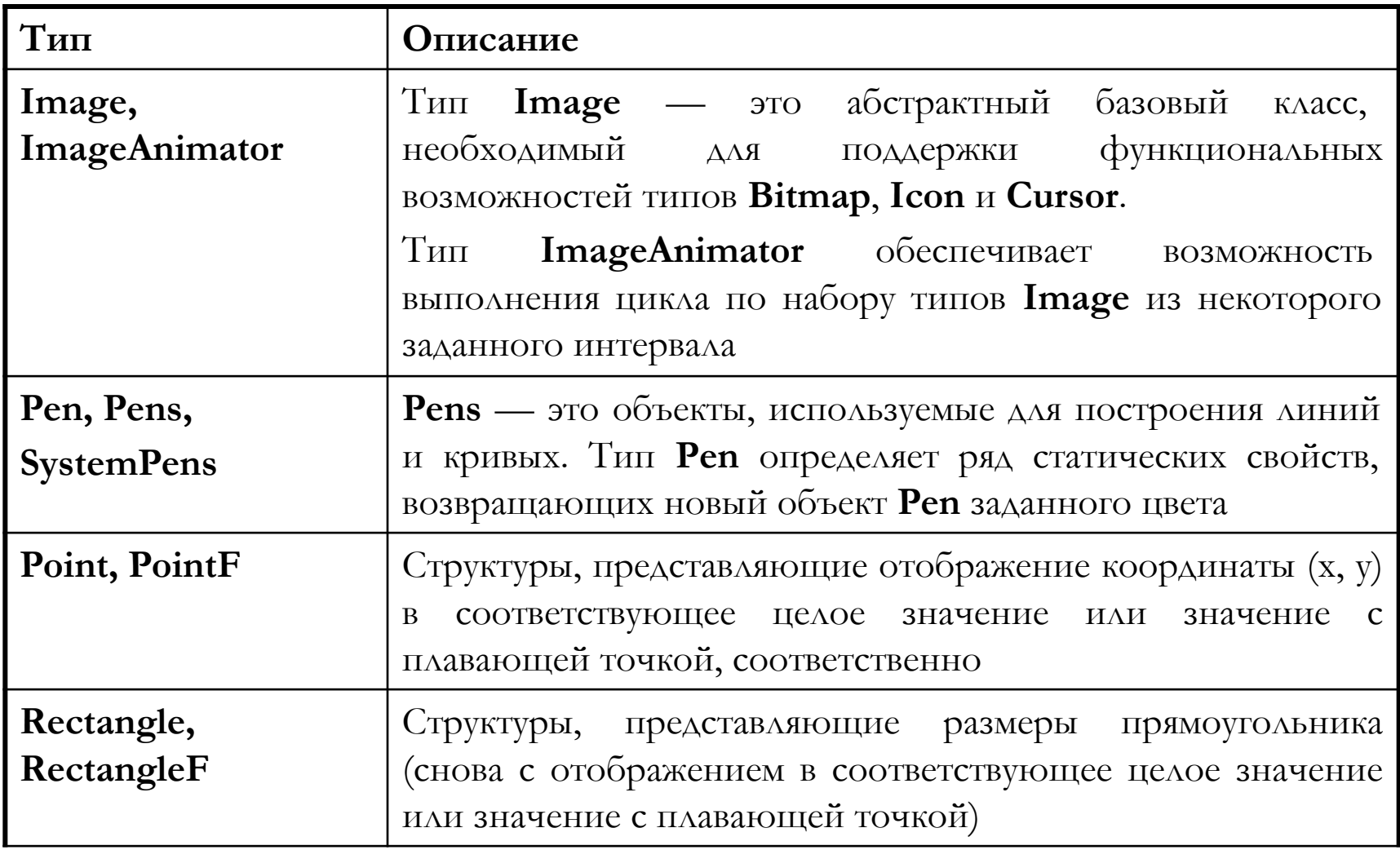

# Базовые типы System (продолжение)

![](_page_8_Picture_39.jpeg)

Класс **System.Drawing.Graphics** — это "вход" в функциональные возможности визуализации GDI+.

Этот класс не только представляет поверхность, на которой можно разместить изображение (например, поверхность формы, поверхность элемента управления или область в памяти), но определяет также десятки членов, которые позволяют отображать текст, изображения (пиктограммы, точечные рисунки и т.д.) и самые разные геометрические формы

# Методы класса Graphics

![](_page_10_Picture_78.jpeg)

# Методы класса Graphics

![](_page_11_Picture_36.jpeg)

# Свойства класса Graphics

![](_page_12_Picture_79.jpeg)

```
Basic Paint Form
                                                                      Сеансы Paint
                                                       \Piривет GDI+public partial class MainForm : Form
\{ public MainForm()
\{ InitializeComponent();
             CenterToScreen();
             this.Text = "Basic Paint Form";
 }
       protected override void OnPaint(PaintEventArgs e)
\{ //При переопределении OnPaint() не забудьте вызвать
          //реализацию базового класса
        base.OnPaint(e);
          //Получение объекта Graphics из поступившего на вход 
PaintEventArgs
        Graphics g = e.Graphics;
          //Визуализация текстового сообщения с заданными цветом и шрифтом
       string str = "I]ривет GDI+";
       g.DrawString(str,new Font("Times New Roman", 20), Brushes.Green, 0, 0);
 }
```
}

```
Basic Paint Form
                                                           Обработка события Paint
                                             \Piривет GDI+public partial class MainForm : Form
 {
        public MainForm()
\{ InitializeComponent();
          CenterToScreen();
          this.Text = "Basic Paint Form";
         this.Paint += new PaintEventHandler(MainForm Paint);
 }
        private void MainForm_Paint(object sender, PaintEventArgs e)
\{Graphics q = e.Graphics;string str = "Привет GDI+";
         string nameFont = "Times New Roman";
          g.DrawString
                (str, new Font(nameFont, 20), Brushes.Green, 0, 0);
 }
}
```
## О событии Paint

Cобытие **Paint** генерируется всегда, когда окно становится "грязным". Окно считается "грязным", если переопределяется его размер, окно (или его часть) открывается из-под другого окна, или окно сначала минимизируется, а затем восстанавливается.

Во всех случаях, когда требуется перерисовка формы, платформа .NET гарантирует, что обработчик события **Paint** (или переопределенный метод OnPaint( )) будет вызван автоматически

#### Обновление области клиента формы

В ходе выполнения приложения GDI+ может возникнуть необходимость в явном вызове события Paint вместо ожидания того, что окно станет "естественно грязным". Чтобы вызвать перерисовку окна программно, просто вызовите наследуемый метод **Invalidate( )** .

**public void Invalidate( )** - делает недействительной всю поверхность элемента управления и вызывает его перерисовку.

## Доступ к объекту Graphics вне обработчика Paint

```
 private void MainForm_MouseDown(object sender, MouseEventArgs e)
\{ //Получение объекта Graphics через Hwnd.
            Graphics g = Graphics.FromHwnd(this.Handle);
            //Рисование круга 10*10 по щелчку мыши.
            g.FillEllipse(Brushes.Red, e.X, e.Y, 10, 10);
            //Освобождение объектов Graphics, созданных напрямую.
            g.Dispose();
 }
```
![](_page_17_Picture_2.jpeg)

#### Доступ к объекту Graphics вне обработчика Paint

```
public partial class MainForm : Form
{
        //Используется для храненния всех Point
        private List<Point> myPts = new List<Point>();
        public MainForm()
\{ InitializeComponent();
            CenterToScreen();
            this.Text = "Basic Paint Form";
           this.Paint += new PaintEventHandler(MainForm Paint);
 }
        private void MainForm_Paint(object sender, PaintEventArgs e)
\{ Graphics g = e.Graphics;
            string str = "Привет GDI+";
           string nameFont = "Times New Roman";
            g.DrawString
                (str, new Font(nameFont, 20), Brushes.Green, 0, 0);
            foreach (Point p in myPts)
\{ g.FillEllipse(Brushes.Red, p.X, p.Y, 10, 10);
 }
 }
       private void MainForm MouseDown(object sender, MouseEventArgs e)
\{ myPts.Add(new Point(e.X, e.Y));
            this.Invalidate();
 }
```
}

## Освобождение объекта Graphics

- Если объект **Graphics** был создан вами непосредственно, после окончания его использования его следует освободить
- Если вы ссылаетесь на существующий объект **Graphics**, его освобождать не следует

```
private void MainForm_Paint(object sender, PaintEventArgs e)
\{ //Загрузка локального файла *.jpg
  Image myImageFile = Image.FromFile("photo.jpg") ;
   //Создание нового объекта Graphics на основе изображения
   Graphics imgGraphics = Graphics.FromImage(myImageFile);
   //Визуализация новых данных
   imgGraphics.FillEllipse(Brushes.DarkOrange, 50, 50, 150, 150);
   //Нанесение изображения на форму.
  Graphics q = e. Graphics;
   g.DrawImage(myImageFile, new Point(0,0));
   //Освобождение созданного нами объекта Graphics.
   imgGraphics.Dispose();
}
```
#### Системы координат GDI+

- *■ Мировые координаты (*или внешние координаты) представляют абстракцию размеров данного типа GDI+, независимую от единиц измерения.
- *■ Страничные координаты* (координаты страницы) представляют смещение в применении к оригинальным мировым координатам.
- *■ Приборные координаты* (координаты устройства) представляют результат применения страничных координат к оригинальным мировым координатам. Эта координатная система используется для определения того, где именно будет показан соответствующий тип GDI+.

# Система координат

![](_page_21_Figure_1.jpeg)

#### Единицы измерения

В GDI+ единицей измерения по умолчанию является пиксель.

```
public еnum GraphicsUnit
{
//Мировые координаты.
   World,
//Пиксель для видео дисплея и 1/100 дюйма для принтера
   Display,
//Пиксель,
   Pixel,
//Стандартная точка принтера (1/72 дюйма)
   Point,
//Дюйм
   Inch,
//Стандартная единица документа (1/300 дюйма)
   Doсument,
//Миллиметр
   Millimeter
}
```
![](_page_23_Figure_0.jpeg)

```
private void MainForm_Paint(object sender, PaintEventArgs e)
 {
      //Установка мировых координат с использованием единиц измерения,
      //предлагаемых по умолчанию.
     Graphics q = e. Graphics;
      g.DrawRectangle(new Pen(Color.Red, 5), 10, 10, 100, 100);
 }
```
![](_page_24_Picture_0.jpeg)

```
private void MainForm_Paint(object sender, PaintEventArgs e)
\{ //Отображение прямоугольника в дюймах, а не в пикселях...
      Graphics g = e.Graphics; 
      g.PageUnit = GraphicsUnit.Inch;
      g.DrawRectangle(new Pen (Color.Red, 5), 0, 0, 100, 100);
 }
```

```
private void MainForm_Paint(object sender, PaintEventArgs e)
 {
     Graphics g = e.Graphics;
     //Установка смещения (100, 100) для страничных координат
     g.TranslateTransform(100, 100);
     //Значениями мировых координат остаются (0, 0, 100, 100),
     //но приборные координаты теперь равны (100, 100, 200, 200).
     g.DrawRectangle(new Pen (Color.Red, 5), 0, 0, 100, 100);
 }
```
![](_page_25_Picture_32.jpeg)

#### Определение цветовых значений

Структура **System.Drawing.Color** представляет цветовую константу ARGB (от Alpha-Red-Green-Blue— альфа, красный, зеленый, синий).

```
//Один из множества встроенных цветов...
Color c = Color.RoyalBlue;
//Указание ARGB вручную.
Color myColor = Color.FromArgb(0, 255, 128, 64);
```
#### **Члены типа Color:**

GetBrightness () — возвращает значение яркости типа Color на основании измерения HSB (Hue-Saturation-Brightness — оттенок, насыщенность, яркость).

**GetSaturation ( )** — возвращает значение насыщенности типа Color на основании измерения HSB.

**GetHue ( )** — возвращает значение оттенка типа **Color** на основании измерения HSB. **IsSystemColor** — индикатор того, что данный тип **Color** является зарегистрированным системным цветом.

A, R, G, В — возвращают значения, присвоенные для альфа, красной, зеленой и синей составляющих типа **Color**.

## Работа со шрифтами

![](_page_27_Picture_1.jpeg)

Тип **System.Drawing.Font** представляет шрифт, установленный на машине

пользователя.

```
//Создание Font с заданными именем типа и размером.
Font f = new Font("Times New Roman", 12);//Создание Font с заданными именем типа, размером и начертанием
Font f2 =new Font("WingDings", 50, FontStyle.Bold| 
FontStyle.Underline);
```

```
 private void Form1_Paint(object sender, PaintEventArgs e)
\{Graphics q = e. Graphics;
     g.DrawString
                 ("Моя строка", new Font("WingDings", 25), 
                 Brushes.Black, new Point(0, 0));
     g.DrawString
                 ("Другая строка", new Font("Verdana", 16),
                 Brushes.Red, 40, 40);
 }
```
# Классы System.Drawing.Drawing2D

![](_page_28_Picture_77.jpeg)

Типы **Pen** GDI+ используются для построения линий, соединяющих конечные точки.

Для выполнения визуализации геометрической формы на поверхности производного от **Control** типа действительный тип **Рen** следует направить подходящему методу визуализации, определенному классом **Graphics**.

C объектами **Реn** обычно используются методы **Draw**XXX(), позволяющие отобразить некоторый набор линий на соответствующей графической поверхности.

# Свойства Pen

![](_page_30_Picture_105.jpeg)

#### Пример кода

```
private void MainForm_Paint(object sender, PaintEventArgs e)
 {
             Graphics g = e.Graphics;
             //Создание большого пера синего цвета.
             Pen bluePen = new Pen(Color.Blue, 20);
             //Получение готового пера из типа Pens.
             Pen pen2 = Pens.Firebrick;
             //Визуализация некоторых шаблонов.
             g.DrawEllipse (bluePen, 10, 10, 100, 100);
             g.DrawLine(pen2, 10, 130, 110, 130);
             g.DrawPie(Pens.Black, 150, 10, 120, 150, 90, 80);
             //Рисование пурпурного полигона с пунктирной границей...
            Pen pen3 = new Pen(Color.Purple, 5);
             реn3.DashStyle = DashStyle.DashDotDot;
             g.DrawPolygon (pen3, new Point[]
                     { new Point(30, 140), new Point(265, 200),
                     new Point(100, 225), new Point(190, 190),
                     new Point(50, 330), new Point (20, 180)
                 });
            1/1... и прямоугольника, содержащего текст...
            Rectangle r = new Rectangle(150, 10, 130, 60);
             g.DrawRectangle (Pens.Blue, r);
            string str = "Привет факультету ABT\Phi!!!";
             g.DrawString(str, new Font("Arial", 11), Brushes.Black, r) ;
 }
```
**Basic Paint Forn** 

Привет факультету<br>АВТФШ

# Пример кода

![](_page_32_Picture_1.jpeg)

#### Концы линий

```
Round
                                                                  Triangle
private void MainForm_Paint(object sender, PaintEventArgs e)
                                                                  NoAnchor
\{SquareAnchor
    Graphics q = e.Graphics;RoundAncho
    Pen thePen = new Pen(Color.Black, 10);
                                                                  DiamondAnc
    int yOffset = 10;
                                                                  ArrowAncho:
     //Получение всех членов перечня LineCap.
                                                                  AnchorMask
    Array obj = Enum.GetValues(typeof(Linear));Custom
     //Рисование линии для данного члена LineCap. 
    for (int x = 0; x < obj. Length; x++)
\{ //Получение следующего стиля конца линии и настройка 
пера.
         LineCap temp = (LineCap)obj.GetValue(x);
         thePen.StartCap = temp; thePen.EndCap = temp;
           //Вывод имени из перечня LineCap.
          g.DrawString(temp.ToString(),
          new Font("Times New Roman", 10),
         new SolidBrush(Color.Black), 0, yOffset);
           //Рисование линии с соответствующим стилем концов.
          g.DrawLine(thePen, 100, yOffset, Width - 50, yOffset);
         yOffset += 40; }
 }
```
**Basic Paint Form** 

Flat Square

#### Концы линий

![](_page_34_Figure_1.jpeg)

#### Работа с типами Brush

Типы, производные от **System.Drawing.Brush**, используются для заполнения имеющегося региона заданным цветом, узором или изображением.

Сам класс **Brush** является абстрактным типом, поэтому он не позволяет создать соответствующий экземпляр непосредственно.

Однако **Brush** может играть роль базового класса для родственных ему типов кисти (например, **SolidBrush**, **HatchBrush**, **LinearGradientBrush** и др.).

Имея кисть, вы получаете возможность вызвать любой из методов **Fill**XXX() типа **Graphics**.

#### Работа с LinearGradientBrush

}

```
Basic Paint Form
private void MainForm_Paint(object sender, PaintEventArgs e)
                                                                   Horizontal
 {
                                                                   Vertical
            Graphics q = e. Graphics;
            Rectangle r = new Rectangle (10, 10, 100, 100);
                                                                   ForwardDiagona
              //Градиентная кисть.
                                                                   BackwardDiagona
             LinearGradientBrush theBrush = null;
            int yOffset = 10;
             //Получение членов перечня LinearGradientMode.
             Array obj = Enum.GetValues(typeof(LinearGradientMode));
             //Отображение прямоугольников для членов LinearGradientMode.
             for (int x = 0; x < obj. Length; x++)
 {
                  //Конфигурация кисти.
                 LinearGradientMode temp = (LinearGradientMode)obj.GetValue(x);
                  theBrush = new LinearGradientBrush
             (r, Color.GreenYellow, Color.Blue, temp);
                  //Вывод имени из перечня LinearGradientMode.
                  g.DrawString(temp.ToString(), new Font("Times Sew Raman", 10),
                     new SolidBrush(Color.Black), 0, yOffset);
                  //Закраска прямоугольника подходящей кистью.
                  g.FillRectangle(theBrush, 150, yOffset, 200, 50);
                 yOffset += 80; }
```
## Работа с LinearGradientBrush

![](_page_37_Picture_1.jpeg)

# Визуализация изображений

Абстрактный тип **System.Drawing.Image** определяет ряд методов и свойств, хранящих различную информацию о том изображении, которое этот тип представляет.

![](_page_38_Picture_82.jpeg)

## Класс Bitmap

}

```
public partial class MainForm : Form
\{private Bitmap[] myImages = new Bitmap[3];
        public MainForm()
\{ // Загрузка локальных изображений.
           myImages[0] = new Bitmap ('image1.jpg");
           myImages[1] = new Bitmap ('image2.jpgmyImages[2] = new Bitmap ('image3.jpg;
            InitializeComponent();
            this.Text = "Basic Paint Form";
            this.Paint += new PaintEventHandler(MainForm_Paint);
 }
        private void MainForm_Paint(object sender, PaintEventArgs e)
\{ Graphics g = e.Graphics;
            //Визуализация изображений.
           int x0ffset = 10;
            foreach (Bitmap b in myImages)
\{ g.DrawImage(b, xOffset, 10, 150, 150);
              xOffset += 160;
 }
 }
```
**Basic Paint Form** 

## Двойная буферизация

Мерцание является распространенной проблемой при программировании графики. Графические операции, требующие нескольких сложных операций рисования могут привести к тому, что визуализируемые изображения будут мерцать или иметь неприемлемый внешний вид. Чтобы устранить эти неполадки, **.NET Framework**  предоставляет доступ к двойной буферизации.

При двойной буферизации все операции рисования сначала выполняются в памяти, а лишь затем на экране компьютера. После завершения всех операций рисования содержимое буфера копируется из памяти непосредственно на связанную с ним область экрана.

```
public Form1()
{
   InitializeComponent();
   //Включение двойной буферизации
        this.DoubleBuffered = true;
}
```
## Двойная буферизация

}

```
public Form1()
\{ InitializeComponent();
           this.Size = new Size(500, 500);
            this.DoubleBuffered = true;
 }
        private void Form1_Paint(object sender, PaintEventArgs e)
\{ Graphics g = e.Graphics;
           int num = 300;
            int cx = ClientSize.Width;
            int cy = ClientSize.Height;
            Pen pen = new Pen(Color.Red);
           PointF[1] aptf = new PointF[4];
           for (int i = 0; i < num; i++)\{\}double dAngle = 2 * i * Math.PI / num;aptf[0].X = cx / 2 + cx / 2 * (float)Math.Cos (dAngle);aptf[0].Y = 5 * cy / 8 + cy / 16 * (float)Math.Sin(dAngle);
               aptf[1] = new PointF(cx / 2, -cy);
               aptf[2] = new PointF(cx / 2, 2 * cy); dAngle += Math.PI;
               aptf[3].X = cx / 2 + cx / 4 * (float) Math.Cos (dAngle);aptf[3]. Y = cy / 2 + cy / 16 * (float)Math. Sin (dAngle); g.DrawBeziers(pen, aptf);
 }
```
## Пример кода

```
public partial class MyForm : Form
```
 $\{$ 

 } }

```
 Random rnd = new Random();
            int n = 5000;
            Bitmap bitmap;
            public MyForm()
\{ \cdot \cdot \cdot \cdot \cdot \cdot \cdot \cdot \cdot \cdot \cdot \cdot \cdot \cdot \cdot \cdot \cdot \cdot \cdot \cdot \cdot \cdot \cdot \cdot \cdot \cdot \cdot \cdot \cdot \cdot \cdot \cdot \cdot \cdot \cdot \cdot 
                   InitializeComponent();
                  bitmap = new Bitmap(1, 1);
 }
            private void MyForm_Paint
                (object sender, PaintEventArgs e)
\{ \cdot \cdot \cdot \cdot \cdot \cdot \cdot \cdot \cdot \cdot \cdot \cdot \cdot \cdot \cdot \cdot \cdot \cdot \cdot \cdot \cdot \cdot \cdot \cdot \cdot \cdot \cdot \cdot \cdot \cdot \cdot \cdot \cdot \cdot \cdot \cdot 
                   Graphics grFrom = e.Graphics;
                   grFrom.DrawImage(bitmap, 0, 0);
```

```
private void MyForm_MouseDown(object sender, 
MouseEventArgs e)
```
{

```
 int x1, y1, x2, y2;
     Color col;
     SolidBrush sb;
     int r, g, b;int maxC = 255:
      int maxX = this.ClientRectangle.Width;
      int maxY = this.ClientRectangle.Height;
      bitmap = new Bitmap(maxX, maxY);
      Graphics grImage = Graphics.FromImage(bitmap);
      grImage.Clear(Color.White);
        for (int i = 0; i < n; i++)
\{r = \text{rnd}. Next(maxC);
           g = \text{rnd}. Next(maxC);
           b = \text{rnd}.Next(maxC);
           col = Color.FromArgb(r, q, b); sb = new SolidBrush(col);
           x1 = \text{rnd}.\text{Next}(\text{maxX}); x2 = \text{rnd}.\text{Next}(\text{maxX});y1 = \text{rnd}.\text{Next}(\text{maxY}); y2 = \text{rnd}.\text{Next}(\text{maxY}); grImage.FillEllipse(sb, x1, y1, x2, y2);
 }
       this.Invalidate();
 }
```
![](_page_43_Picture_0.jpeg)

#### Анимация

```
public partial class Form1 : Form
\{ Bitmap myImage;
     int h = 30:
     int w = 30:
      SolidBrush sbFon; 
      SolidBrush sbFill;
      Thread thread;
      public Form1()
\left\{\begin{array}{ccc} \end{array}\right\} InitializeComponent();
        this.Size = new Size(500, 500);
         myImage = new Bitmap
            (ClientRectangle.Width, ClientRectangle.Height);
         this.DoubleBuffered = true;
         sbFon = new SolidBrush(this.BackColor);
         sbFill = new SolidBrush(Color.Red);
 }
     private void Form1_Paint(object sender, PaintEventArgs e)
\left\{\begin{array}{ccc} \end{array}\right\} lock (this)
\{ Graphics g = e.Graphics;
            g.DrawImage(myImage, 0, 0);
 }
 }
```

```
private void Animator()
\{ \cdot \cdot \cdot \cdot \cdot \cdot \cdot \cdot \cdot \cdot \cdot \cdot \cdot \cdot \cdot \cdot \cdot \cdot \cdot \cdot \cdot \cdot \cdot \cdot \cdot \cdot \cdot \cdot \cdot \cdot \cdot \cdot \cdot \cdot \cdot \cdot 
             int x = 0, y = 0;
              Rectangle r;
              Graphics g = Graphics.FromImage(myImage);
              while (x < ClientRectangle.Width)
 {
                  r = new Rectangle(x, y, w, h); lock (this)
\{ \{ \} g.FillEllipse(sbFill, r);
 }
                   this.Invalidate();
                   Thread.Sleep(5);
                  x++;
                   y++;
                   lock (this)
\{ \{ \} g.FillEllipse(sbFon, r);
 }
 }
 }
          private void Form1_MouseDown
            (object sender, MouseEventArgs e)
\{ \cdot \cdot \cdot \cdot \cdot \cdot \cdot \cdot \cdot \cdot \cdot \cdot \cdot \cdot \cdot \cdot \cdot \cdot \cdot \cdot \cdot \cdot \cdot \cdot \cdot \cdot \cdot \cdot \cdot \cdot \cdot \cdot \cdot \cdot \cdot \cdot 
              thread = new Thread(this.Animator);
              thread.Start();
 }
 }
```
#### Анимация

![](_page_45_Picture_1.jpeg)